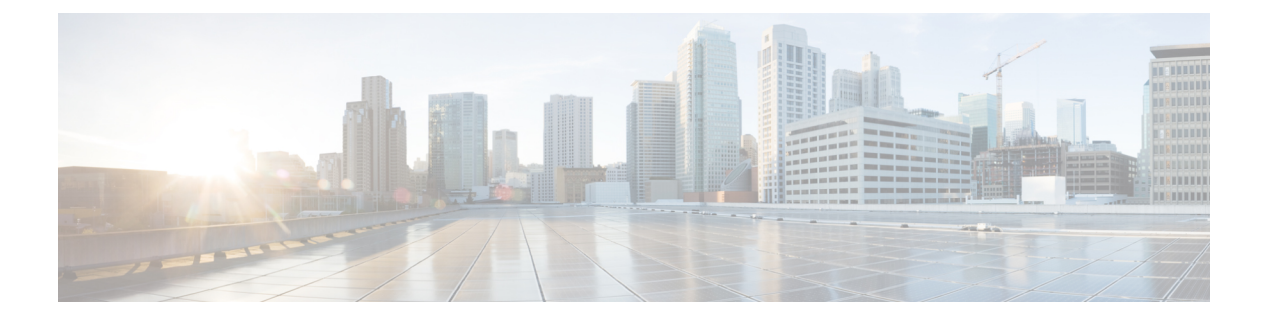

# **E Commands**

- [eid-notify,](#page-1-0) page 2
- [eid-prefix,](#page-3-0) page 4

 $\overline{\mathsf{I}}$ 

T

## <span id="page-1-0"></span>**eid-notify**

To create the a dynamic Endpoint Identifier (EID) configuration on a first-hop router for LISP multihop mobility, use the **eid-notify** command. To remove the configuration, use the **no** form of this command.

#### **eid-prefix ip-address key authentication-key**

**no eid-prefix ip-address key authentication-key**

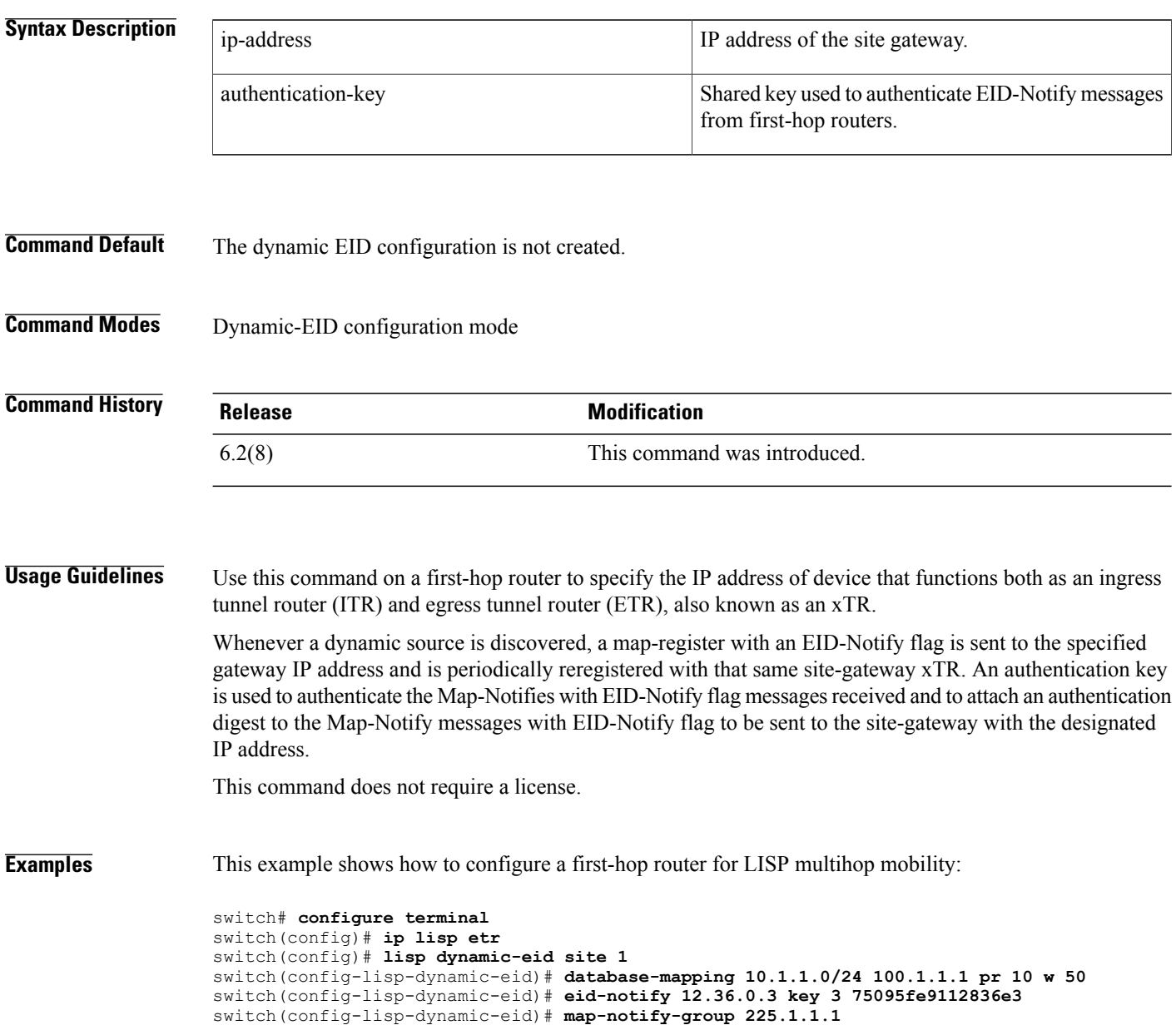

### **Related Commands**

 $\mathbf I$ 

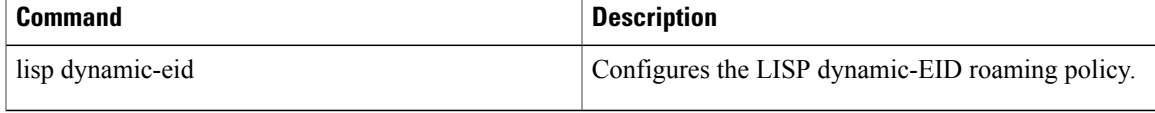

### <span id="page-3-0"></span>**eid-prefix**

To configure a list of endpoint identifier (EID)-prefixes that are allowed in a Map-Register message sent by an egress tunnel router (ETR) when registering to the Map Server, use the **eid-prefix** command. To remove the locators, use the **no** form of this command.

**eid-prefix** [**instance-id id**] **EID-prefix** [**route-tag tag**] **[accept-more-specifics]**

**no eid-prefix** [**instance-id id**] **EID-prefix** [**route-tag tag**] **[accept-more-specifics]**

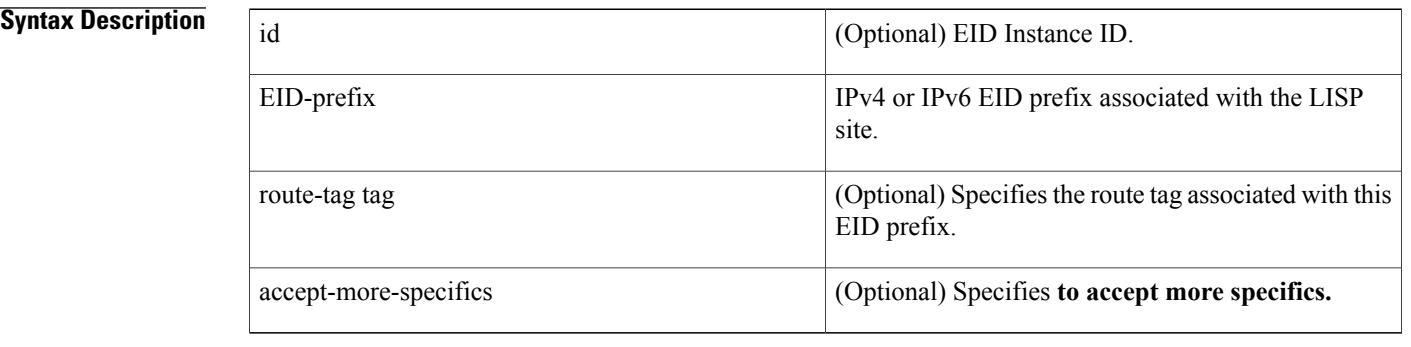

### **Command Default** None

### **Command Modes** LISP site configuration mode

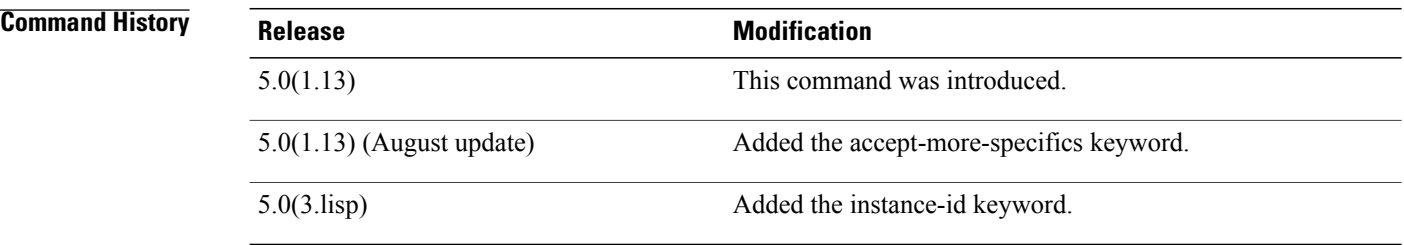

**Usage Guidelines** When a LISP ETR registers with a Map Server, it sends a Map-Register message that contains, one or more EID prefixes that the ETR is configured to be authoritative for. On the ETR, you can configure these EID prefixes by using the ip lisp database-mapping or ipv6 lisp database-mapping command. You must also configure these same EID prefixes on the Map Server in order for the ETR to properly register. On the Map Server, these EID prefixes are configured by using the eid-prefix command.

> When you configure the registering xTR to enable a LISP instance ID by using the lisp instance-id command, you must also configure the MapServer to include this same instance ID within the EID prefix configurations for this LISP site by using the instance-id keyword and id value as part of the eid-prefix command.

The same EID prefix(es), and instance ID when applicable, must be configured on the Map Server and the ETR in order for the ETR to be registered, and for these EID prefixes to be advertised by LISP. After verifying the authentication data, the Map Server compares the EID prefixes within the Map Register message against those configured on the Map Server for the LISP site. If they agree, the Map Register is accepted and the ETR registration is completed. If the EID prefixes in the Map Register message do not match those configured on the Map Server, the Map-Register message is not accepted and the ETR is not registered.

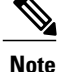

A Map-Register message sent by an ETR contains all of the EID prefixes that the ETR is authoritative for. All of these EID prefixes must be listed on the Map Server within the lisp site configuration for the Map-Register message sent by the ETR to be accepted. If the list in the Map-Register does not match the one configured on the MapServer, the Map-Register message is not accepted and the ETR is not registered.

When a LISP site successfully completes the Map-Registration process, you can display its attributes by using the show lisp site command. If the Map-Registration process is unsuccessful, the site does not display.

When you use the route-tag keyword, a tag value is associated with the EID prefix that is being configured. This tag value is useful for simplifying processes that populate the URIB or U6RIB alt-vrf. For example, you can define a route-map policy to match this tag for Border Gateway Protocol (BGP) redistribution of these EID prefixes into the virtual routing and forwarding (VRF) used by the LISP-ALT.

When you use the accept-more-specifics keyword, any EID prefix that is more specific then the EID prefix configured is accepted and tracked. The accept-more-specifics keyword is intended for LISP VM Mobility (dynamic-EID roaming). When a dynamic-EID moves from one LISP-VM switch to another, the registration of the dynamic-EID to a new locator is performed to the Map Server. Using this keyword avoids the need to configure an EID prefix for each dynamic-EID that is capable of roaming.

This command does not require a license.

**Examples** This example shows how to configure the IPv4 EID prefix 192.168.1.0/24 and the IPv6 EID prefix 2001:db8:aa::/48, each with the route-tag 123, for the LISP site Customer-1:

```
switch# configure terminal
switch(config)# lisp site Customer-1
switch(config-lisp-site)# eid-prefix 192.168.1.0/24 route-tag 123
switch(config-lisp-site)# eid-prefix 2001:db8:aa::/48 route-tag 123
This example shows how to configure the IPv4 EID prefix 192.168.2.0/24 for the LISP site Roamer-1 and
adds the accept-more-specific keyword. In this case, the host-prefix 192.68.2.12/32, could register according
to this configuration:
```

```
switch# configure terminal
switch(config)# lisp site Roamer-1
switch(config-lisp-site)# eid-prefix 192.168.2.0/24 accept-more-specifics
This example shows how to configure the IPv4 EID prefix 192.168.1.0/24 with the instance ID of 123 for the
LISP site Customer-2:
```

```
switch# configure terminal
switch(config)# lisp site Customer-2
switch(config-lisp-site)# eid-prefix instance-id 123 192.168.1.0/24 route-tag 123
```
I

### **Related Commands**

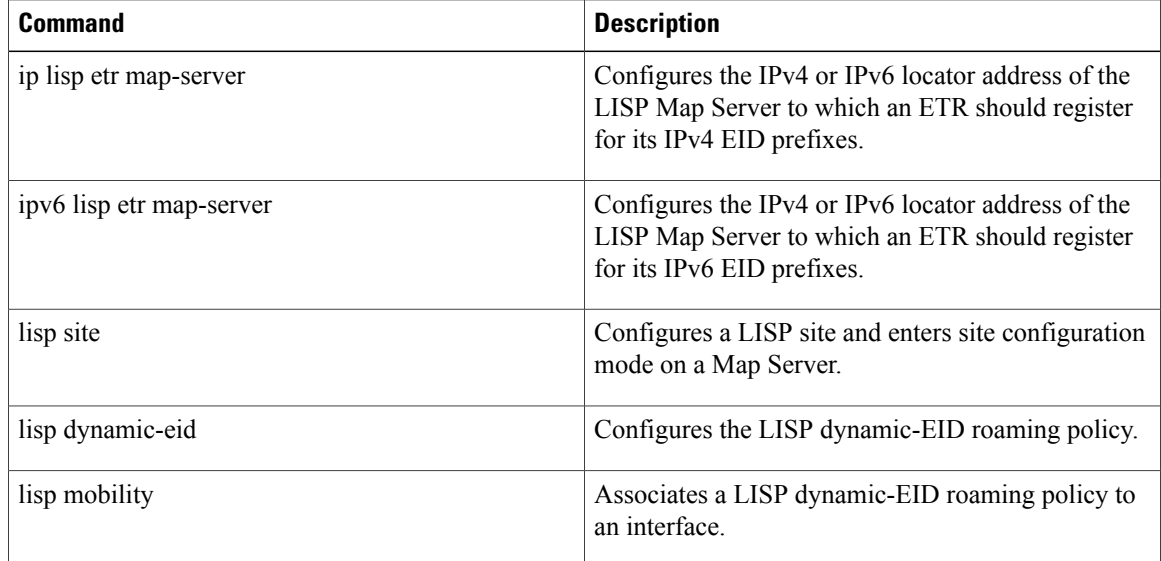